## Program **Activities**

- 1. Click on the checkboxes of the activities directly related to the grant project. Please limit the selection of activities to the expenses listed in the budget detail section of the grant application.
- 2. Once done, change the Completion Status from In Process to Complete .
- 3. Click the Save button .

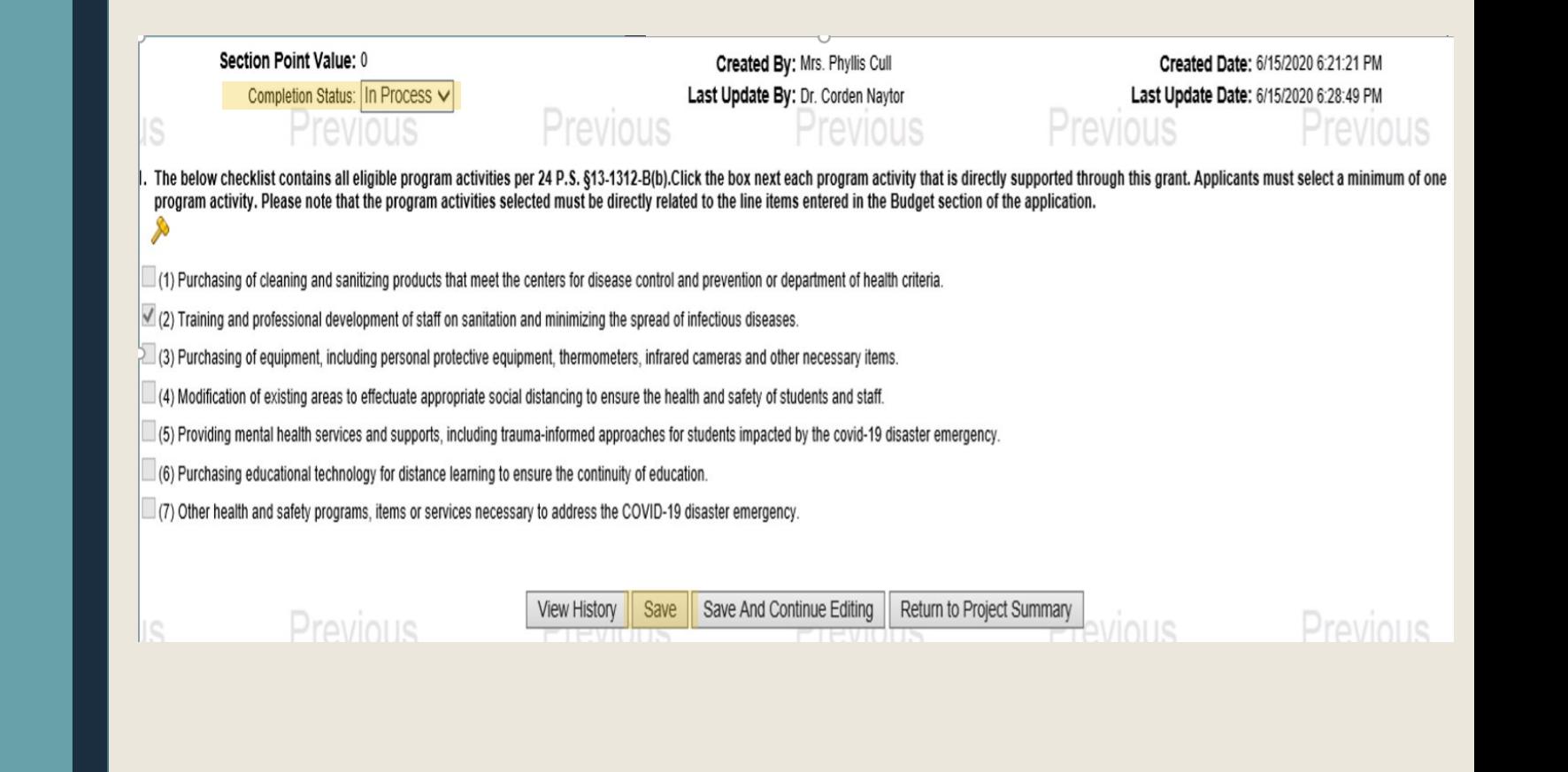

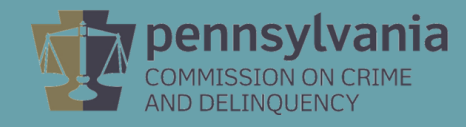